# **Des informations ?**

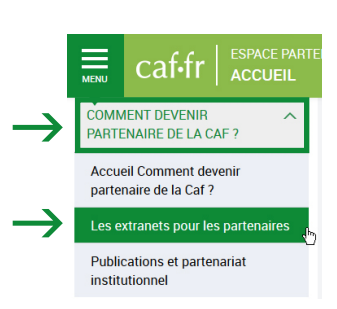

**Dans l'espace Partenaire, rubrique «Comment devenir partenaire de la Caf», onglet «Les extranets pour les partenaires», vous trouverez :**

• Des vidéos

### • Un guide pratique

Vous êtes désigné par la Caf comme administrateur partenaire ou responsable des habilitations ? Télécharger le quide pratique

#### • une fiche pratique

Service CDAP (Consultation du dossier allocataire par le partenaire) : Mon Compte Partenaire : consulter un dossier

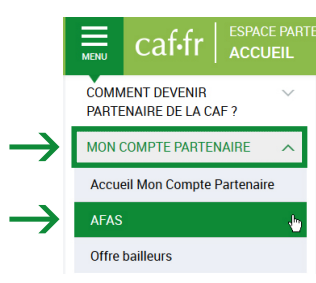

**Dans la rubrique «Mon Compte Partenaire», onglet «AFAS», vous trouverez :**

• Des guides utilisateur du service Afas pour les Alsh et les Ram (partie administration des profils)

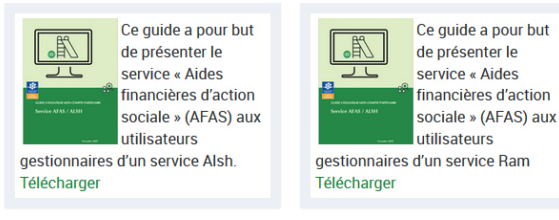

**Une question technique ?** Contacter le service des aides aux partenaires : afc.cafhl@cnafmail.fr

**Une question sur le fonctionnement de l'équipement ?** Contacter votre conseiller territorial : caf.fr, espace Partenaire, onglet Partenaires locaux > 43000 > Conseillers territoriaux

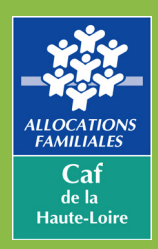

Le partenaire, conventionné pour la Prestation de Service ALSH, EAJE ou RAM, signe une convention d'accès, composée de trois documents :

• La convention

Caf de la Haute-Loire - Janvier 2020

Caf de la Haute-Loire - Janvier 2020

- Le contrat de service (mode de gestion déléguée)
- Les bulletins d'adhésion à différents services proposés par la Caf

Dans le contrat de service, le partenaire désigne **deux administrateurs**, qui vont **créer les utilisateurs du partenaire et les informer**.

### **Pour se connecter, rendez-vous sur caf.fr, espace Partenaires**

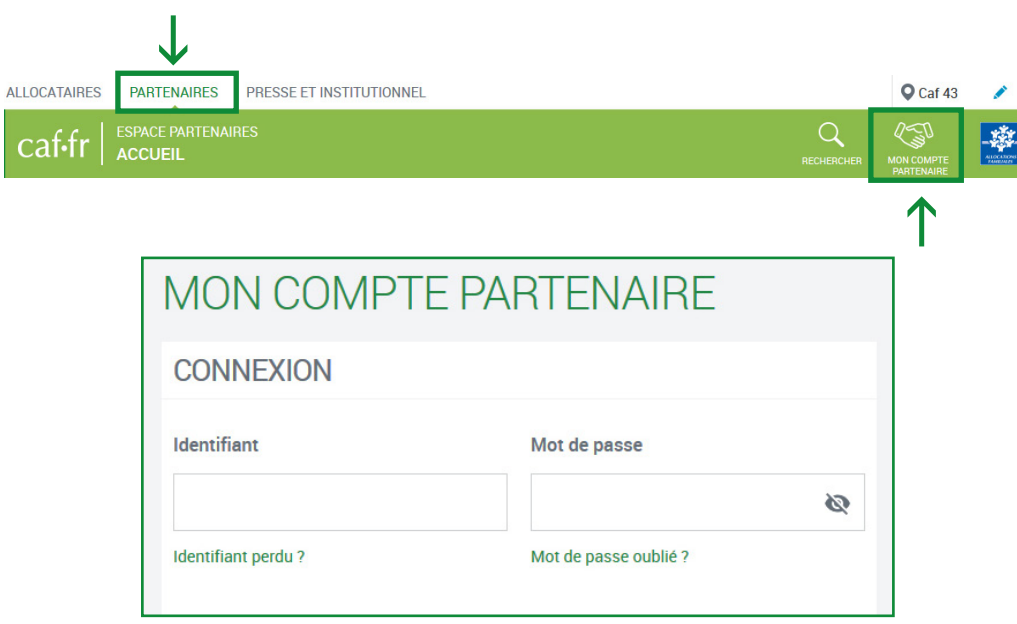

**Les informations de connexion sont personnalisées et ne doivent pas être partagées.**

# **L'administrateur crée l'utilisateur**

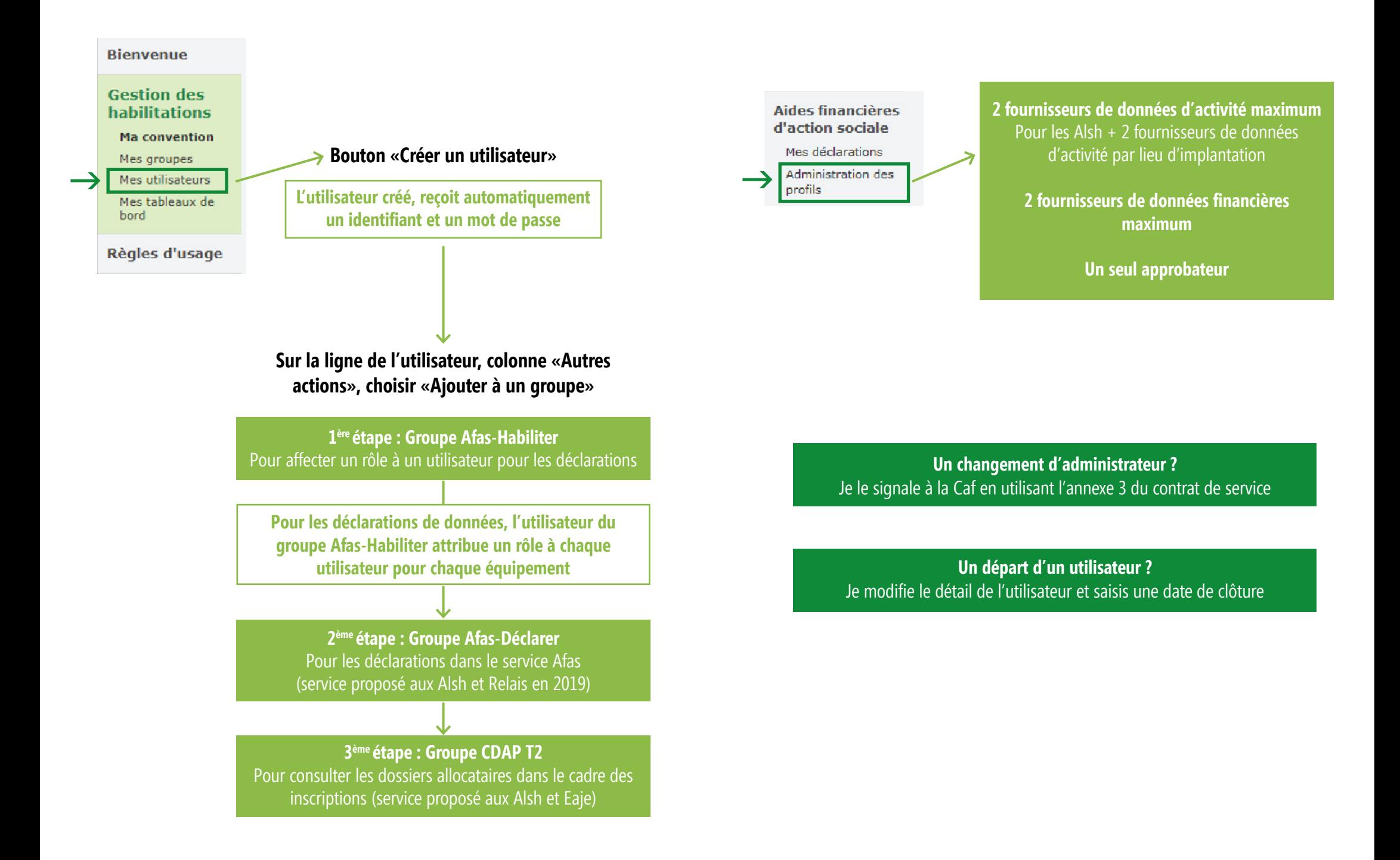